## Izpis šifranta skupin prodajnih provizij

**V tem prispevku**

Zadnja sprememba 23/07/2021 1:39 pm CEST

Podatke iz šifranta natisnemo tako, da najprej kliknemo na gumb - **Tiskanje.** Odpre se okno kjer podamo podrobnosti za želeni izpis.

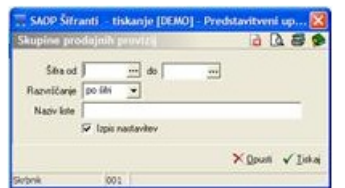

**Šifra** – vpišemo skupine, ki jih želimo natisniti. Če pustimo polja prazna, se izpiše celoten šifrant.

**Razvrščanje** - določimo kako bo izpis urejen (po šifri ali nazivu).

**Izpis nastavitev** - označimo  $\Box$  če želimo, da se izpišejo tudi nastavitve izpisa.